# **GNUMDATA**

(a program for Mastering DATA files)

Gilles J. Hunault & F. Beaughter

Mail adress for comments and bug reports: gilles.hunau.hunaultes.fr

This manual is for GNUMDATA version 2.1.

## Table des matieres

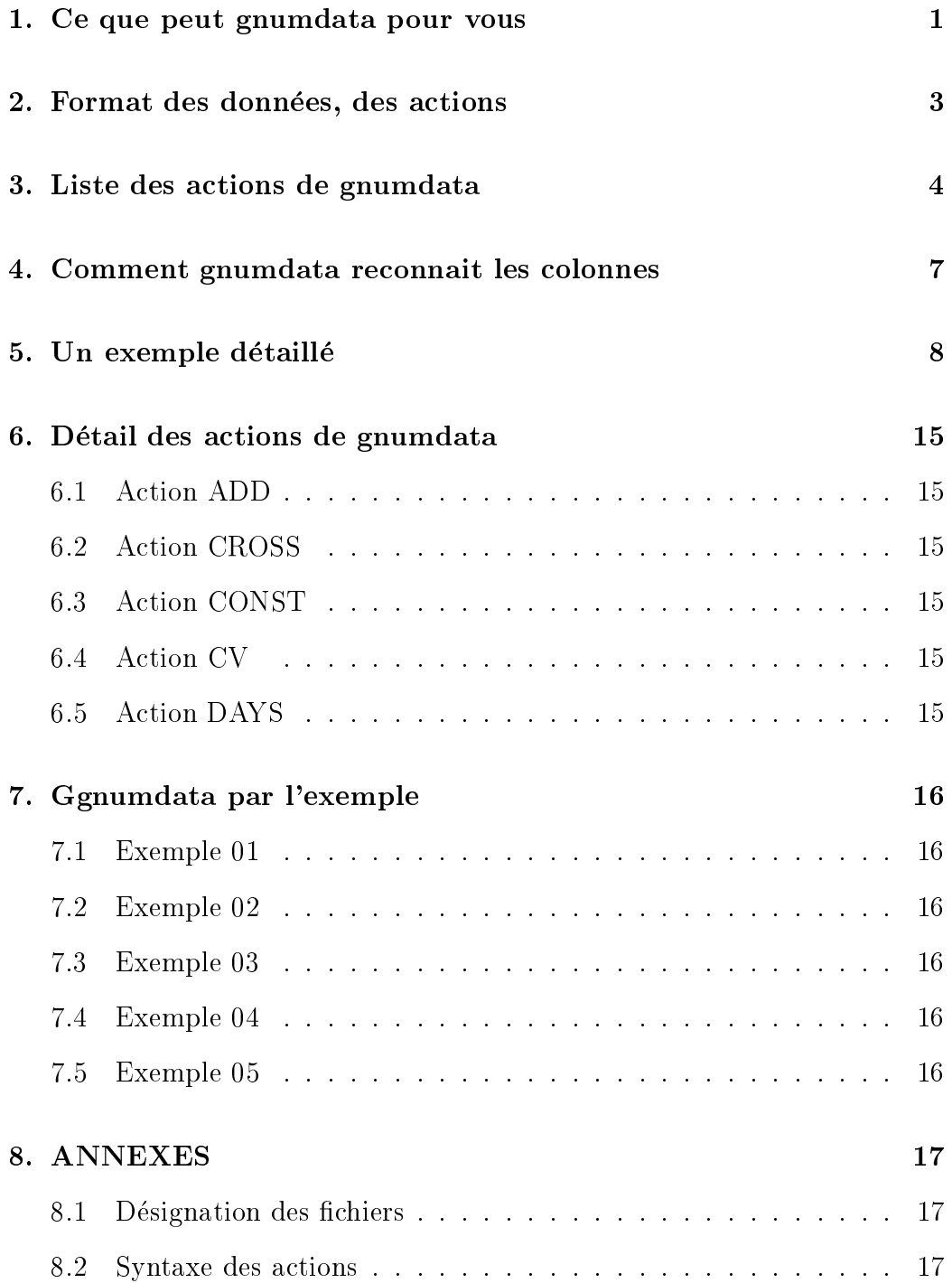

#### 1. Ce que peut gnumdata pour vous

**gnumdata** est un programme de manipulations ("actions") de fichiers textes dont le rôle est de servir d'intermédiaire entre les données brutes d'édition ou de saisie et les logiciels de traitement de ces données comme Dbase, Excel,  $Gnuplot.$  Sas ou même  $GeomView.$  A l'origine, gnumdata devait servir à compléter les colonnes vides, c'est à dire aider à passer d'un fichier qui contient, disons

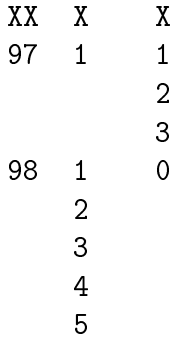

à un fichier où toutes les lignes sont remplies, par exemple avec le contenu de la ligne précédente, ce qui donnerait ici

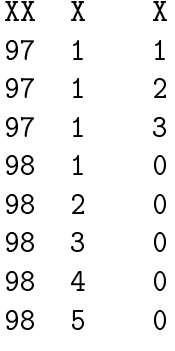

**gnumdata** a ensuite évolué vers des actions de gestion plus générales, comme mise a zero, calcul du nombre de jours a partir du numero de jour et de mois (voire d'annee pour les bissextiles) et des actions de type calcul statistique (moyenne, variance, nombre de valeurs distinctes, dictionnaire des termes rencontrés...), des options (sortie *Dbase*, *Sas*, *Gnuplot*, *Gif...*, filtrage des premieres ou des dernieres lignes...).

Pour utiliser gnumdata, il faut avoir un fichier de données et un fichier d'actions, qui a le même nom que le fichier de données mais l'extension .stm.

Par exemple, si les données sont dans essai dat, gnumdata ira lire essai stm comme fichier d'actions, si les données sont dans Test.Data, le fichier d'actions sera Test.stm etc.

La syntaxe d'appel de gnumdata est

gnumdata nom\_de\_fichier

Le programme **gnumdata** commence par parcourir le fichier des actions. Ces actions ou "commandes de traitement" ne sont pas case sensitive et on peut donc les écrire indifférement en majuscules ou en minuscules. Les actions présentes dans ce fichier sont mémorisées puis le programme lit le fichier des données et enfin, les actions sont exécutées. Suivant ce qui a été demandé, on dispose alors des fichiers

- gnumdata sor (fichier des résultats),
- gnumdata.cal (fichier des calculs),
- gnumdata.log (fichier-trace de l'exécution).

En fonction des options, d'autres fichiers peuvent être créés, avec un type traditionnel (comme .dbf, sas, .plt, .gif etc.). Le déroulement normal de gnumdata peut donc être représenté comme suit, pour essai.dat comme fichier d'entrée.

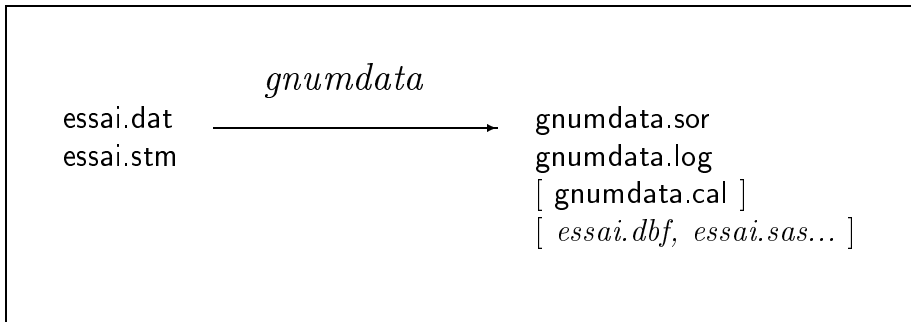

Il n'est pas possible d'utiliser directement différents fichiers d'actions pour le même fichier de données. Toutefois, il suffit de recopier à son tour chaque fichier d'action avec le type stm pour utiliser le fichier d'actions correspondant. Par exemple, avec les deux fichiers d'actions essai.St1 et essai.St2 pour le même fichier de données essai.dat, il suffit d'écrire

(sous Dos) copy essai.St1 essai.stm gnumdata essai.dat copy essai.St2 essai.stm gnumdata essai.dat  $(s_{\text{ous}}$  Unix) (sous Unix) cp essai.St1 essai.stm gnumdata essai.dat cp essai.St2 essai.stm gnumdata essai.dat

pour éxécuter successivement les deux fichiers d'actions et stocker les résultats "là ou il faut !". Les fichiers de résultats (gnumdata.sor, gnumdata.cal, groum at  $q$  ) some recopies directement par ground at  $\alpha$  and actions are all OUTS, OUTC, et OUTL.

#### 2. Format des données, des actions

Les données doivent être soit cadrées au format SDF (Standard Data Form) c'est a dire bien alignees, unite sous unite, dizaine sous dizaine, etc. soit vides. Bien sûr, les données numériques sont cadrées à droite et les données caractères à gauche.

Le fichier stm, comme le fichier de données, peut comporter des lignes de commentaire, repérées par le symbole  $#$ .

Attention ! Les lignes vides de données et les lignes vides d'actions ne sont pas traitées de la même façon. Une ligne vide de données contient des données (qui correspondent souvent aux valeurs des lignes précédentes en m^eme position), les lignes vides d'actions sont purement et simplement ignorées.

Le format des actions supportées par gnumdata est le plus souvent

```
nact numc nomc [ parm1 [parm2 [ ... ] ]
```
ou

- nact le nom de l'action à exécuter,
- numc est le numero de la colonne a traiter,
- nomc le nom de cette colonne,
- parm1, parm2... les paramètres éventuels à utiliser.

Par exemple, pour utiliser l'action BNVAL (nombre de valeurs) sur la colonne 3 nommee POIDS, on ecrira

NBVAL 3 POIDS

De même, pour indiquer que l'unité utilisée est, disons les kilos, on utilisera l'action UNIT sur la même colonne avec le paramètre kg, soit

UNIT 3 POIDS kg

#### 3. Liste des actions de gnumdata

Les actions suivantes sont disponibles dans gnumdata. On trouvera pour chacune un exemple d'utilisation un peu plus loin dans ce manuel. On peut classer en gros les actions en trois classes : gestion (G), calcul (C) ou option (O). Certaines actions ne sont effectuées par gnumdata que si la valeur pour la colonne correspondante est vide (comme l'action PREC), d'autres ne le sont que si la valeur dans la colonne est non vide (comme l'action NBVAL).

LISTE DES ACTIONS DE GESTION POUR gnumdata

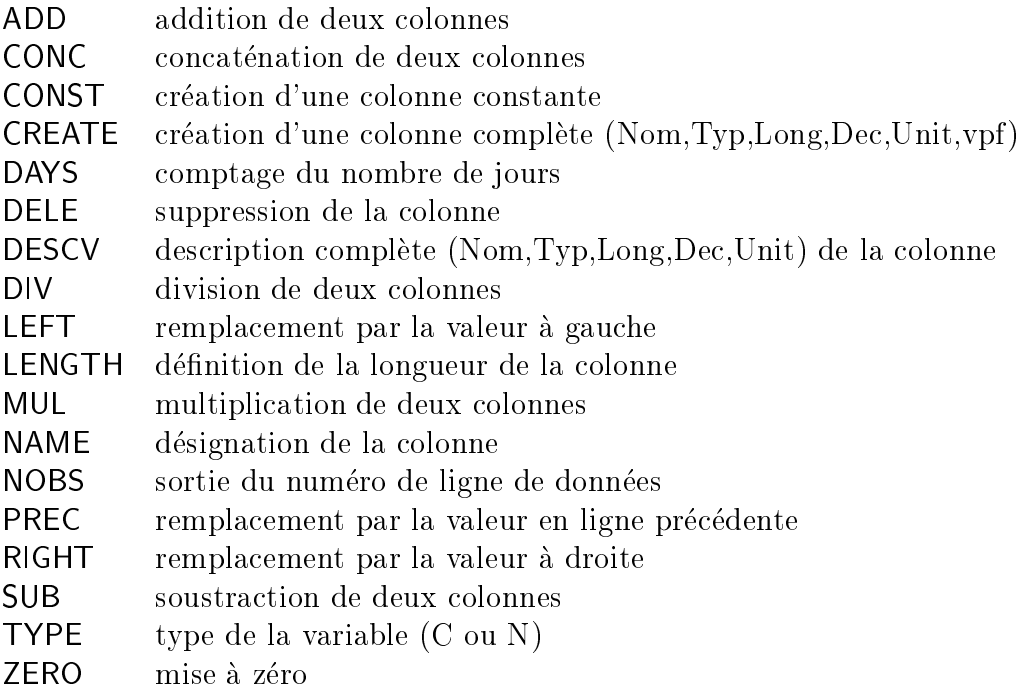

LISTE DES ACTIONS DE CALCUL POUR gnumdata

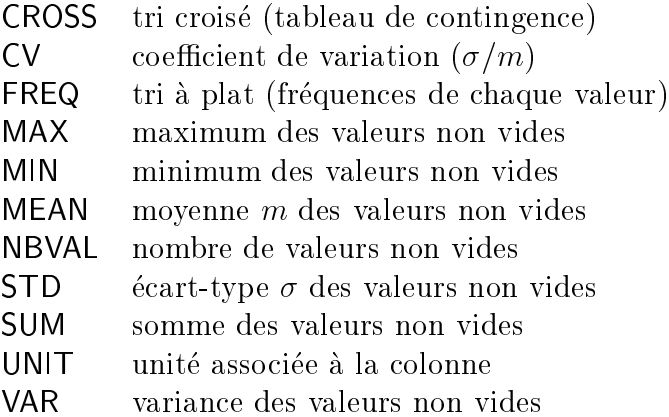

#### LISTE DES ACTIONS D'OPTIONS POUR gnumdata

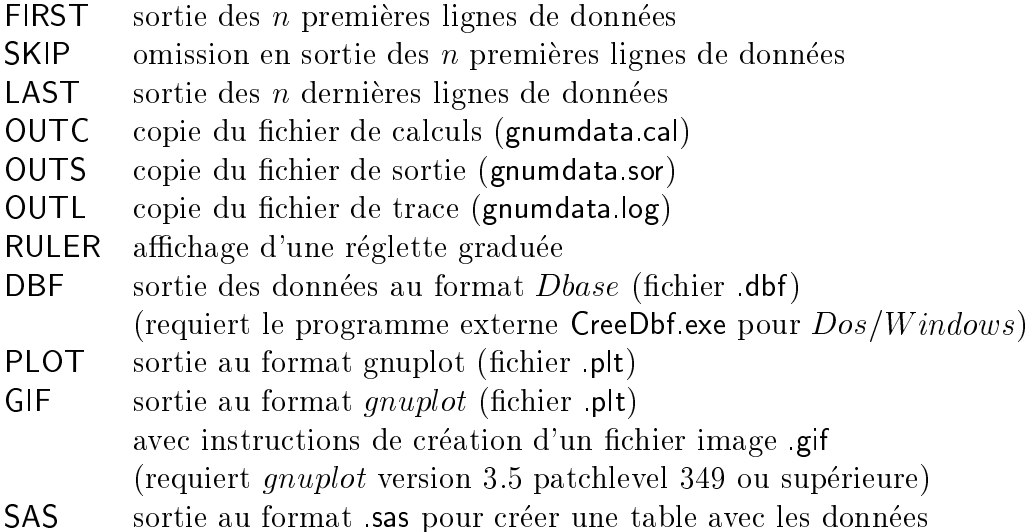

On se méfiera de ce que les actions ne sont pas indépendantes. Certaines acions n'ont pas le même sens avec ou sans d'autres instructions. Par exemple, avec notre fichier de départ

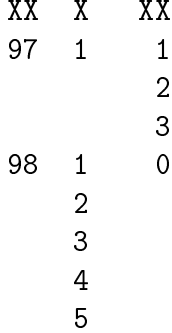

si l'action NBVAL est utilisée sans l'action PREC, gnumdata trouve 2 valeurs non vides pour la colonne 1 alors que si on execute l'action PREC et l'action NBVAL, alors gnumdata trouve 8 valeurs non vides pour la colonne 1.

Par contre, l'ordre des actions (PREC puis NBVAL ou NBVAL puis PREC) est indifférent et aboutit aux mêmes résultats. On notera aussi que les options FIRST, LAST et SKIP ne s'appliquent pas aux calculs mais au fichier de sortie gnumdata.sor.

#### 4. Comment gnumdata reconnait les colonnes

gnumdata se base sur le cadrage de la première ligne du fichier de données qui n'est pas un commentaire pour repérer les positions physiques des colonnes dans les lignes de donnees. Il n'est pas possible de se baser sur la premiere ligne de donnees car celle-ci peut ne pas avoir le bon format. Par exemple la ligne AXT 1 12 ne permet pas de savoir si la colonne 2 comporte un ou plusieurs chires. On peut indiquer les positions des colonnes par une suite de X consécutifs ou par un label plus lisible ; on prendra soin de compléter des labels courts par des espaces soulignés pour que gnumdata trouve bien ces positions. Ainsi la ligne XXXX<sub>LI</sub>XX<sub>L</sub>IXXX indique que la colonne 1 occupe les positions  $1 \land 4$  dans la ligne, la colonne 2 les positions 6-7 et la colonne 3 les positions 9-12. Il serait sans doute plus lisible d'ecrire nom i\_i\_inbe mais pour les longues lignes, le X est souvent plus simple à ecrire. D'autre part, comme gnumdata peut supprimer des colonnes, il ecrit systematiquement une ligne correcte de "X" avant la premiere ligne de données (l'ancienne ligne de description est mise en commentaire).

Pour que **gnumdata** lise vos fichiers de données, il suffit donc de rajouter une ligne en début de fichier pour indiquer comment déterminer les colonnes. L'analyse du format et le decoupage des colonnes est systematiquement indiqué par gnumdata dans le fichier de trace (gnumdata.log). Il est possible avec l'option RULER  $n$  d'afficher une réglette sur les  $n$  premiers caractères des 5 premières lignes pour vérifier les cadrages définis. On obtient par exemple pour notre fichier essai.dat avec l'action RULER 15 les spécifications

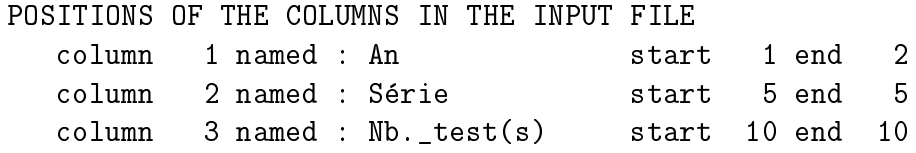

Les premières lignes du fichier de sortie gnumdata sor sont alors

# old format  $#XX$  X  $\mathbf{X}$ #....+....1....+ #97  $\blacktriangleleft$  $\mathbf{1}$  $#$ 3 #98  $\blacktriangleleft$  $\Omega$  $#$ 

### 5. Un exemple détaillé

Reprenons comme fichier de référence essai.dat qui contient :

```
# exemple pour gnumdata
  An Longueur
  96 150
  97
          97 128.30
          129.30
          130.30
  98
          140
  99
          145.2
```
Notre première action sera de rajouter les années là où elles manquent, en utilisant l'année de la ligne précédente. Notre seconde (de circonstance), sera de passer du format YY au format YYYY c'est a dire de remplacer les 98 par 1998 etc. Notre troisième sera de compter le nombre de données par année, de calculer la moyenne et l'écart-type du champ longueur. Enfin, notre dernière action viendra construire des fichiers pour *Dbase*, *gnuplot* et SAS.

Utilisons (même si pour l'exemple ce n'est pas flagrant) l'option FIRST n pour tester nos manipulations sur les  $n$  premières lignes du fichier. Le fichier essai.stm contient donc les deux actions

```
# test sur les 5 premires lignes du fichier
First 5
# on complte la colonne An avec la ligne prcdente
Prec 1 Anne
```
et on execute ces actions en tapant

gnumdata essai.dat

On obtient les messages ecrans suivant pendant le traitement

```
gnumdata : GNU Mastering Data -- (gH) version 2.1
Analysis/Management of the file essai.dat via essai.stm
 Reading
                            8 \text{ line(s)}+Processing + 8 line(s)
 Writing + 5 line(s) option(s) FIRST 5
You may use : gnumdata.log
               gnumdata.sor
Copyright gilles.hunault@univ-angers.fr
         http://www.info.univ-angers.fr/pub/gh/gh.html
```
et le fichier gnumdata.sor contient alors

```
# exemple pour gnumdata
XX XXXXXXXX
96
        150
97
      128.3
      129.3
97
97 130.3
```
Le fichier de trace, gnumdata.log, quant à lui contient :

```
ANALYSIS/MANAGEMENT OF THE FILE essai.dat VIA essai.stm
- 04/01/1999 16:47
```
**ACTION NUMBER**  $\overline{1}$ THE OPTION \*FIRST\* WILL BE USED WHICH MEANS : utilisation des n premires lignes USING THE FOLLOWING PARAMETER(S) : 5 USING THE FOLLOWING PARAMETER (S) : 55 YEAR OLD FOLLOWING PARAMETER (S) : 55 YEAR OLD FOLLOWING PARAMETER (S)

**ACTION NUMBER**  $\overline{2}$ THE ACTION \*PREC\* WHICH MEANS : ajout de la valeur en ligne Prcdente si vide WILL BE USED ON COLUMN NUMBER 1 NAMED "Anne"

POSITIONS OF THE COLUMNS IN THE INPUT FILE column 1 named : Anne 3 end  $\overline{4}$ start column 2 named : ??????????????? start 9 end 16 -- end of processing essai.dat

Remarquons qu'il aurait été possible de nommer la variable 2 avec l'action NAME, de cadrer les longueurs en utilisant TYPE, mais c'est du detail pour ce qui nous interesse ici. Nous le ferons avec l'etape suivante qui est de passer de 96 à 1996. Il nous faut commencer par créer une colonne qui contiendra les valeurs 1900, puis additionner cette colonne à la colonne "An" soient les instructions

```
# test sur les 5 premires lignes du fichier
First 5
# on complte la colonne An avec la ligne prcdente
Prec
      1 Anne
# on nomme la colonne 2
Name 2 Longueur
# on invente la colonne de valeur 1900
Const 3 amnc 1900
# et on met dans la colonne 1 la somme colonne 1 + colonne 3
# on n'a plus besoin de la colonne 3 donc on la dtruit
Dele 3 amnc
# mettons 4 positions pour la colonne 1
Length 1 Anne 4
```
Attention ! La colonne 1 utilisait deux chiffres avant notre manipulation. La ligne qui déclarait son format était  $\mu$  An  $\mu$ <sub>Lulle</sub> Longueur. Comme désormais la colonne 1 a 4 chiffres, il faut prévoir cette nouvelle longueur en forcant la machine a decaler les colonnes de sortie. C'est le role de l'action LENGTH.

Une autre façon de faire, si le fichier de données le permet, est de rajouter deux espaces soulignés ou deux signes moins au nom de la colonne 1, soit la ligne de déclaration An--DOUDLongueur.

Calculons maintenant le nombre de valeurs par annee dans la colonne 1 et la moyenne puis l'ecart-type de la colonne 2 par les lignes

```
#compltion de la colonne 1
Prec
      1 \text{ An}puis calcul du nombre de valeurs distinctes
#Nbval 1 An
Freq 1 An
# moyenne et cart-type, cdv de la colonne 2
Nbval 2 Longueur
Mean 2 Longueur
Std 2 Longueur
Cv2 Longueur
Unit 2 Longueur cm
```
On obtient alors comme fichier de calculs

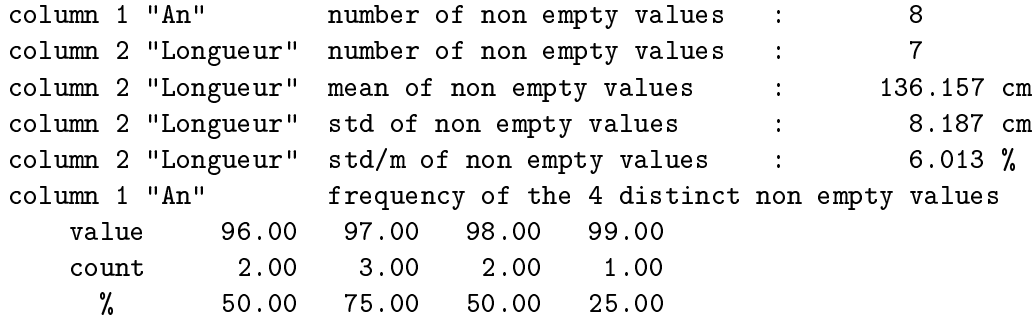

Terminons par la création des fichiers .dbf, sas et .plt pour les logiciels  $Dbase$ ,  $SAS$  et *gnuplot* respectivement avec le tracé de  $y=$ Longueur en fonction de  $x=An.$  Il suffit de rajouter les actions :

DBF SAS PLT 1 An 2 Longueur

pour obtenir les fichiers demandés. On notera qu'en prime, gnumdata a créé un fichier d'extraction qui ne contient que les colonnes à tracer, le fichier essai.dag. Le fichier de tracé essai.plt contient alors les différents ordres pour gnuplot.

Toutes nos manipulations peuvent bien sûr être mises dans un seul et même fichier en respectant l'ordre des manipulations, soit

```
### un exemple de traitement
## on complte la colonne An avec la ligne prcdente
  PREC 1 Anne
   # on nomme la colonne 2
   Name 2 Longueur
    # on invente la colonne de valeur 1900
    Const 3 amnc 1900
    # et on met dans la colonne 1 la somme colonne 1 + colonne 3
    hhA
          1 Anne 3
    # on n'a plus besoin de la colonne 3 donc on la dtruit
    Dele 3 amnc
    # demandons la machine de mettre 4 positions pour la colonne 1
    Length 1 Anne 4
    # utilisons la description longue pour la colonne 2
    Descv 2 Longueur N 7 2 cm
    # calculs statistiques
    Nbval 1 An
    Freq 1 An
    # moyenne et cart-type, cdv de la colonne 2
    Nbval 2 Longueur
    Mean 2 Longueur
    Std 2 Longueur
    Cv 2 Longueur
    # sauvegardes formats divers
    DBF
    SAS
    PLT 2 Longueur 1
```
On remarquera que nous avons enlevé l'action FIRST puisque nous voulons travailler désormais avec toutes les lignes du fichier.

Le fichier essai sas construit est

```
** File : essai.sas ;
** created by gnumdata (gH) from essai.dat and essai.stm ;
data essai ;
input ANNEE $ 1-2 LONGUEUR 3-10 ANNEE 11-12 ;
datalines ;
96
       1501900
       1301900
97 1281900
       1291900
       1301900
98
         01900
       1401900
99 1451900
;
run ;
** pour vrification : ;
proc print ;
run ;
```
Pour gnuplot, gnumdata a créé le fichier de données essai.dag suivant

```
96
     150
     130
97 128.30
     129.30
     130.30
98
     140
99 145.2
```
et le programme essai.plt pour gnuplot est

```
set nokey
set term gif
set output 'essai.gif'
plot "essai.dag" with lines, "essai.dag" with points
```
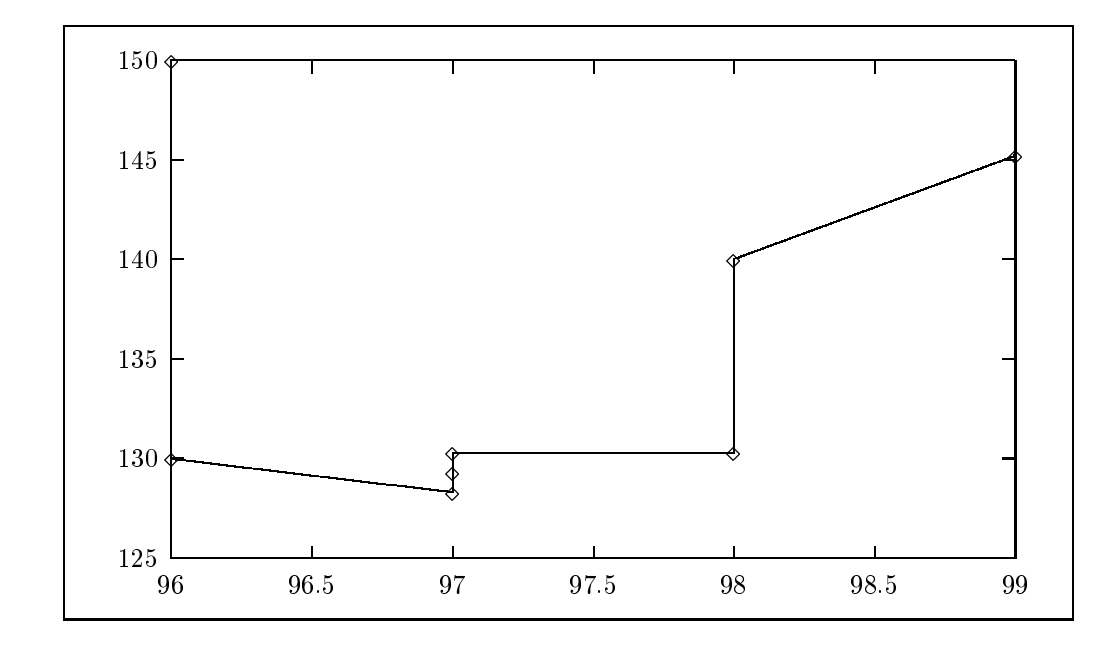

Si on l'exécute par gnuplot essai.plt, on obtient à l'écran à peu près ceci :

On peut tester sous *Dbase* que le fichier essai.dbf est utilisable :

```
. use essai
. list stru
    Structure de la base de donnes: C:essai.dbf
    Nombre total d'enregistrements : 8
    Date de la dernire mise jour: 14/01/99
    Champ Nom champ Type Dim Dec
        1 AN Numerique 4
          2 LONGUEUR Numerique 7 2
        \overline{2}. list
 Enreg. AN LONGUEUR
    1 96 150.00
    2 96 130.00
    3 97 128.30
    4 97 129.30
    \overline{5}97 130.30
    6 98 130.00
    7 98 140.00
    8 99 145.20
```
## 6. Détail des actions de gnumdata

(to be written...)

- 6.1 Action ADD
- 6.2 Action CROSS
- 6.3 Action CONST
- 6.4 Action CV
- 6.5 Action DAYS

## 7. Ggnumdata par l'exemple

(to be written...)

- 7.1 Exemple 01
- 7.2 Exemple 02
- 7.3 Exemple 03
- 7.4 Exemple 04
- 7.5 Exemple 05

### 8. ANNEXES

#### 8.1 Désignation des fichiers

- .CAL Fichier de calculs (moyenne, frequences...) issu de gnumdata
- .DAG Fichier des données pour gnuplot
- .DAT Fichier des donnees traitees
- .DBF Fichier au format Dbase construit a partir des donnees
- .GIF Fichier image du trace construit par Gnuplot
- .LOG Fichier trace des actions (NAME, NOBS...) issu de gnumdata
- .PLT Fichier des parametres du trace pour gnuplot
- SAS Fichier-programme en langage Sas pour construire une table des données
- .SDF Fichier au format xe (standard data form) construit a partir des donnees
- .SOR Fichier de sortie des donnees
- .STM Fichier des actions (NAME, NOBS...)
- .STR Fichier structure des colonnes pour Dbase

#### 8.2 Syntaxe des actions

Pour ce qui suit, on convient de noter

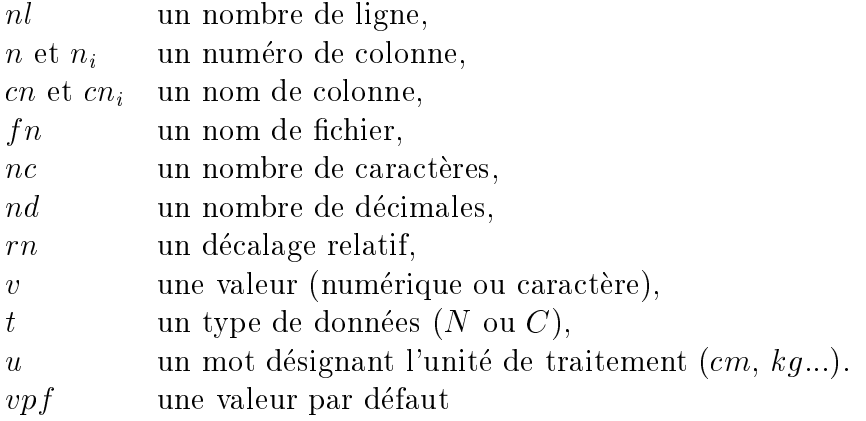

Un mot entre crochets droits [ et ] est facultatif.

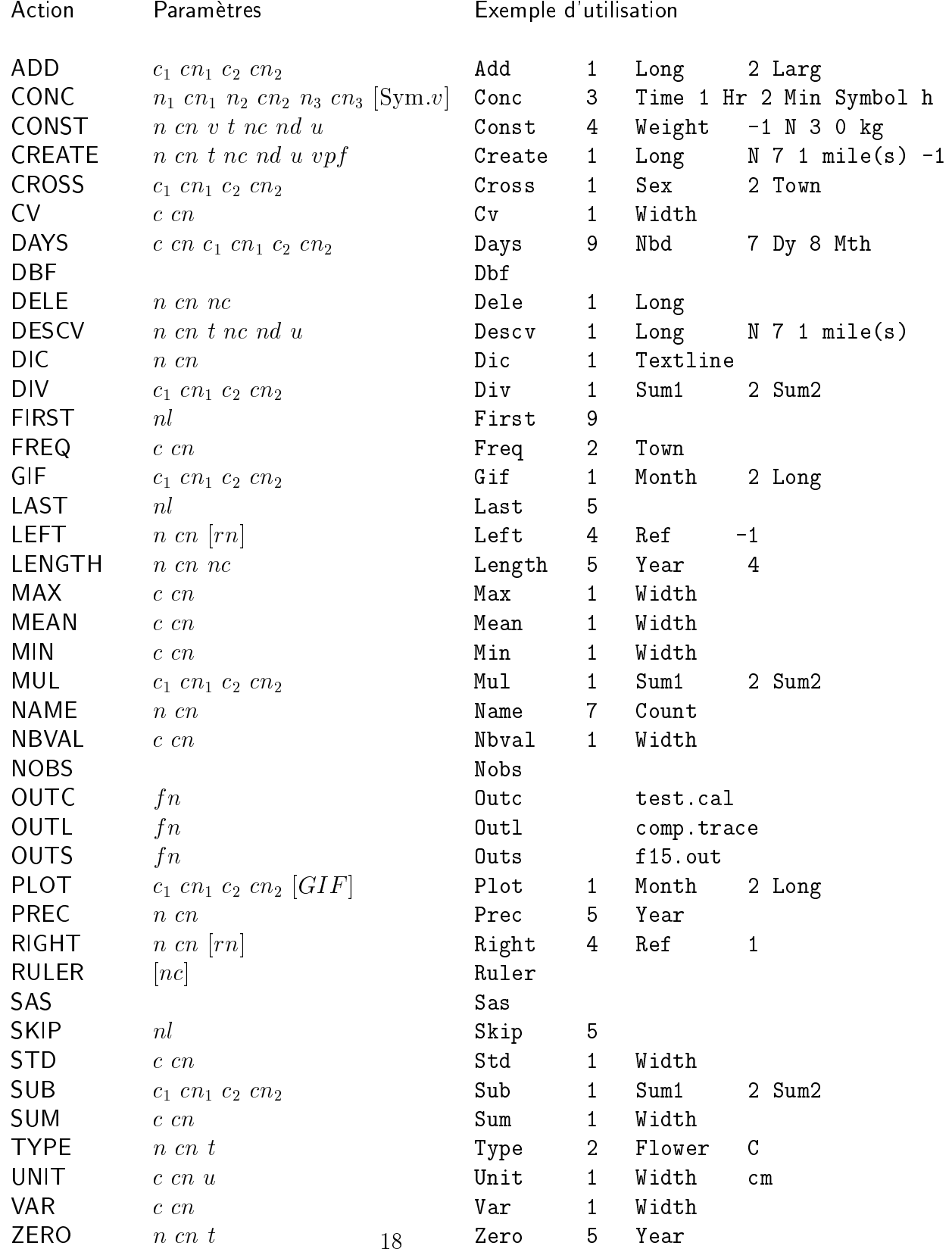